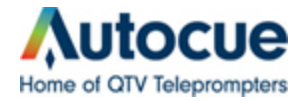

To enable multi-monitor display on Windows XP or Windows 7 please refer to the following:

Windows XP:

- 1) Right-click the desktop
- 2) Select "Properties"
- 3) Off the tabs on that windows pick "Settings"
- 4) Make sure it is set to "Extend my Windows Desktop onto this monitor". (see attached screenshot "WinDisplayPropsMultipleMonitors.png") \*If you don't see a #1 and #2 screens as pictured in the screenshot your computer is not picking up the 17" monitor and we need to tackle that first. Make sure the 17" is set to VGA input and that cables are securely plugged in on both ends.
- 5) Click "Apply"
- 6) Click "Ok"
- 7) Check to see if the screen is now showing up on the other monitor.

 8) If it is, open QStart, select the "wrench icon" to go to options. On the first screen/tab you will see two monitors. Click the external monitor and make sure it has a red X over it as that configures the program to prompt to that screen. If you would also like to see the prompting on your screen click the second tab under options and click the checkbox next to "Enable Prompt Monitor".

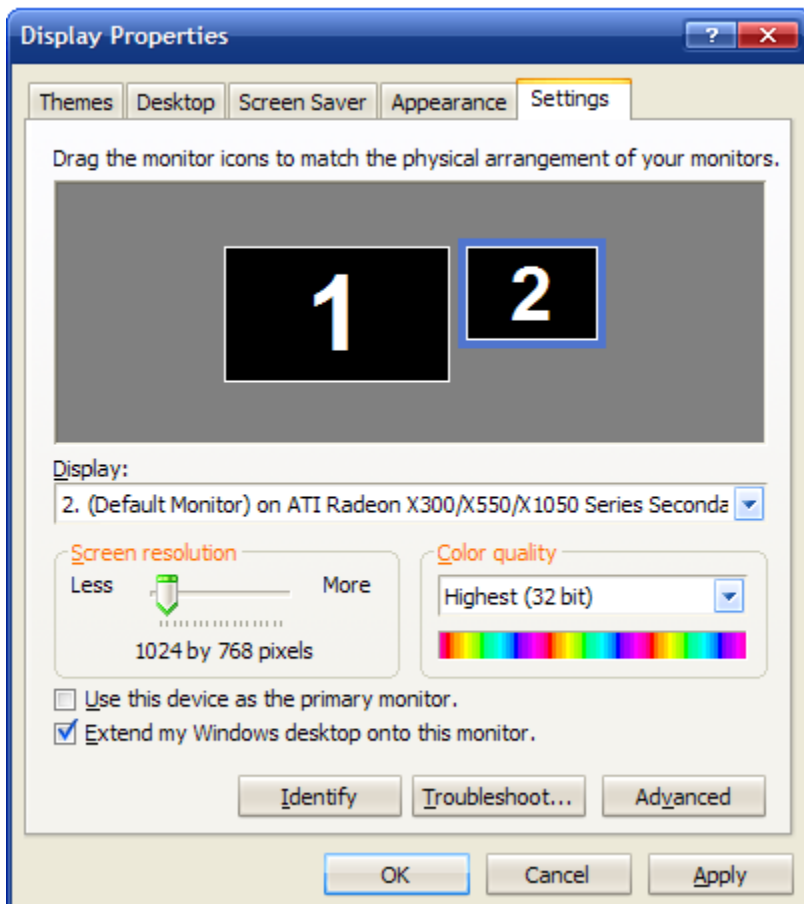

## Windows 7

- 1) Right-click on the desktop
- 2) Select "Screen Resolution"
- 3) Make sure the #1 and #2 monitors are coming up.
- 4) Click the drop-down down arrow next to "Multiple displays" and select "Extend these displays". (see attached screenshot "Windows7 extended desktop.jpg)
- 5) Click "Apply"
- 6) Click "Ok"
- 7) 7) Check to see if the screen is now showing up on the other monitor.
- 8) 8) If it is, open QStart, select the "wrench icon" to go to options. On the first screen/tab you will see two monitors. Click the external monitor and make sure it has a red X over it as that configures the program to prompt to that screen. If you would also like to see the prompting on your screen click the second tab under options and click the checkbox next to "Enable Prompt Monitor".

If you are still unsuccessful let me know and we'll troubleshoot from there. The important thing to check if it is not working on the other monitor is that the other monitor is set to VGA input and that the numbers 1 and 2 are showing up under display settings/screen resolution.

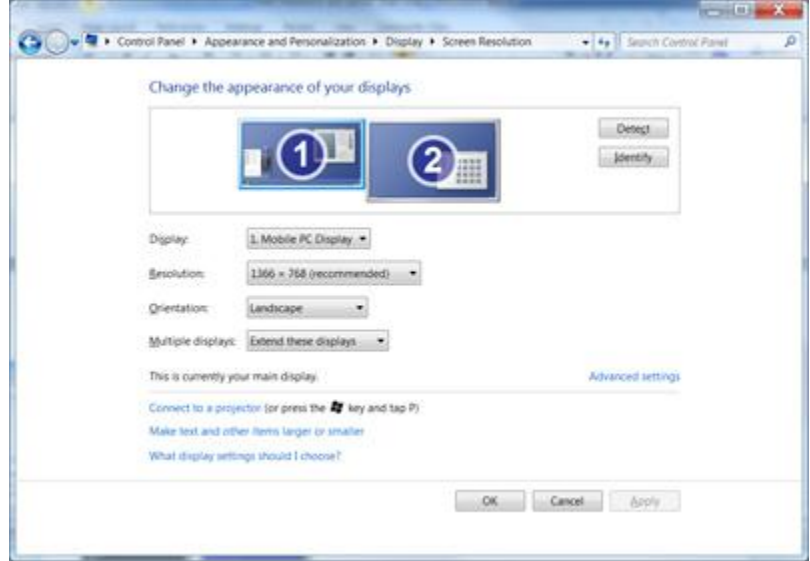